## JOBTIME PLUS

\_\_\_\_\_\_\_\_\_\_\_\_\_\_\_\_\_\_\_\_\_\_\_\_\_\_\_\_\_\_\_\_\_\_\_\_\_\_\_\_\_\_\_\_\_\_\_\_\_\_\_\_\_\_\_\_\_\_\_\_\_\_\_\_\_\_\_\_\_\_\_\_\_\_\_\_\_\_\_\_

# Funzionalità automatizzata delle FERIE VERTICALI

Job Time Plus Presenze/Assenze Versione 6.1

\_\_\_\_\_\_\_\_\_\_\_\_\_\_\_\_\_\_\_\_\_\_\_\_\_\_\_\_\_\_\_\_\_\_\_\_\_\_\_\_\_\_\_\_\_\_\_\_\_\_\_\_\_\_\_\_\_\_\_\_\_\_\_\_\_\_\_\_\_\_\_\_\_\_\_\_\_\_\_\_\_

 $\overline{\phantom{a}}$ 

## INTRODUZIONE

Nell'ambito del continuo sviluppo che Info-Line dedica al progetto JOBTIME PLUS per rendere sempre più funzionale e semplice la gestione delle problematiche inerenti gli Uffici dell'Area Personale, la funzionalità delle Ferie Verticali, all'interno del Modulo Gestione Presenze/Assenze è fondamentale per la gestione dei dipendenti e non dipendenti, che nell'arco dell'anno solare cessano il rapporto di lavoro con l'Ente e vengono riassunti nello stesso con un computo delle ferie distinto.

\_\_\_\_\_\_\_\_\_\_\_\_\_\_\_\_\_\_\_\_\_\_\_\_\_\_\_\_\_\_\_\_\_\_\_\_\_\_\_\_\_\_\_\_\_\_\_\_\_\_\_\_\_\_\_\_\_\_\_\_\_\_\_\_\_\_\_\_\_\_\_\_\_\_\_\_\_\_\_\_\_

Allo stesso tempo serve per gestire tutto il personale che nell'arco dell'anno solare varia (diminuisce o aumenta) il numero di giorni settimanali di lavoro, assegnando o decurtando per ogni periodo le ferie corrette.

## PREROGATIVE

Attualmente i dati delle ferie maturate sono attribuite ai dipendenti annualmente e i dati delle ferie fatte e delle ferie decurtate sono calcolati su base mensile. Lo scopo della nuova gestione delle ferie è quello di legare i dati riguardanti le ferie a una struttura storica flessibile con data inizio e fine, che gestisca più periodi all'interno dell'anno. Questo per una corretta gestione dei dipendenti che hanno più periodi di ferie maturate nello stesso anno e più periodi di 'ferie fatte'e 'ferie decurtate'nel mese (es. casi di dimissione e riassunzione in corso d'anno e nello stesso mese). Il concetto di periodo sostituisce quindi il concetto di anno.

I periodi possono essere non concatenati (caso di dimissione e riassunzione) o concatenati (caso di mutazione del tipo di contratto da 6 a 5 giorni settimanali in corso d'anno). La nuova struttura di tipo 'verticale'è costituita da due storici:

- lo 'storico contratto'che raccoglie i dati tipo 'Ferie maturate per il periodo', 'Ferie residue' del periodo precedente positive e negative, 'giorni settimanali'e 'ore settimanali';
- lo 'storico dati riepilogo'che raccoglie i dati delle 'ferie fatte'e 'ferie decurtate'calcolati dalla procedura mensilmente e collegati ai periodi di 'storico contratto'di riferimento.

Lo storico contratto si trova dentro l'anagrafica nella pagina 'dati presenza'a fianco della pagina 'storico turni'. Questa posizione è motivata dal fatto che lo 'storico contratto'per la gestione delle ferie sostituisce i dati di 'giorni settimanali'e 'ore settimanali', che fino ad ora venivano presi dallo 'storico turni'. Ora invece, per quanto riguarda il calcolo del cartellino, il dato valido viene preso dallo storico turni; per quanto riguarda il calcolo delle ferie il dato valido è quello inserito nel periodo di 'storico contratto'.

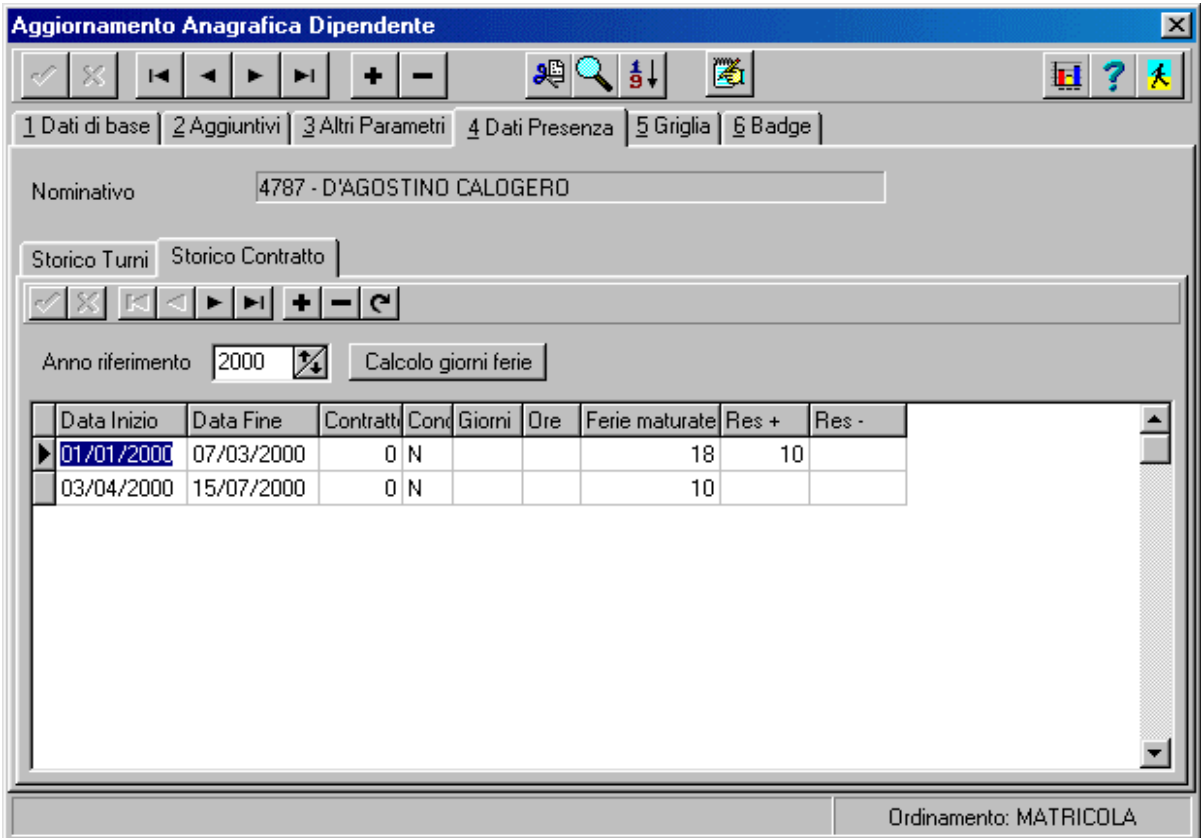

\_\_\_\_\_\_\_\_\_\_\_\_\_\_\_\_\_\_\_\_\_\_\_\_\_\_\_\_\_\_\_\_\_\_\_\_\_\_\_\_\_\_\_\_\_\_\_\_\_\_\_\_\_\_\_\_\_\_\_\_\_\_\_\_\_\_\_\_\_\_\_\_\_\_\_\_\_\_\_\_\_

## FUNZIONALITA'

Dopo aver previsto una voce di riepilogo per le ferie fatte e una per le ferie decurtate e dopo aver configurato la tabella causali per quanto riguarda la voce ferie, si va ad inserire un periodo di ferie nello storico assenze, verificando nel contempo che:

- il periodo di ferie non si sovrapponga con un periodo di storico contratto non concatenato al precedente; se il periodo di ferie è a cavallo di un anno la condizione di conflitto di verificherà sempre;
- il numero delle ferie inserite sul periodo non sfori il residuo ferie del periodo; un messaggio avvisa (non blocca) l'utente dello sforamento.

 $\overline{\phantom{a}}$ 

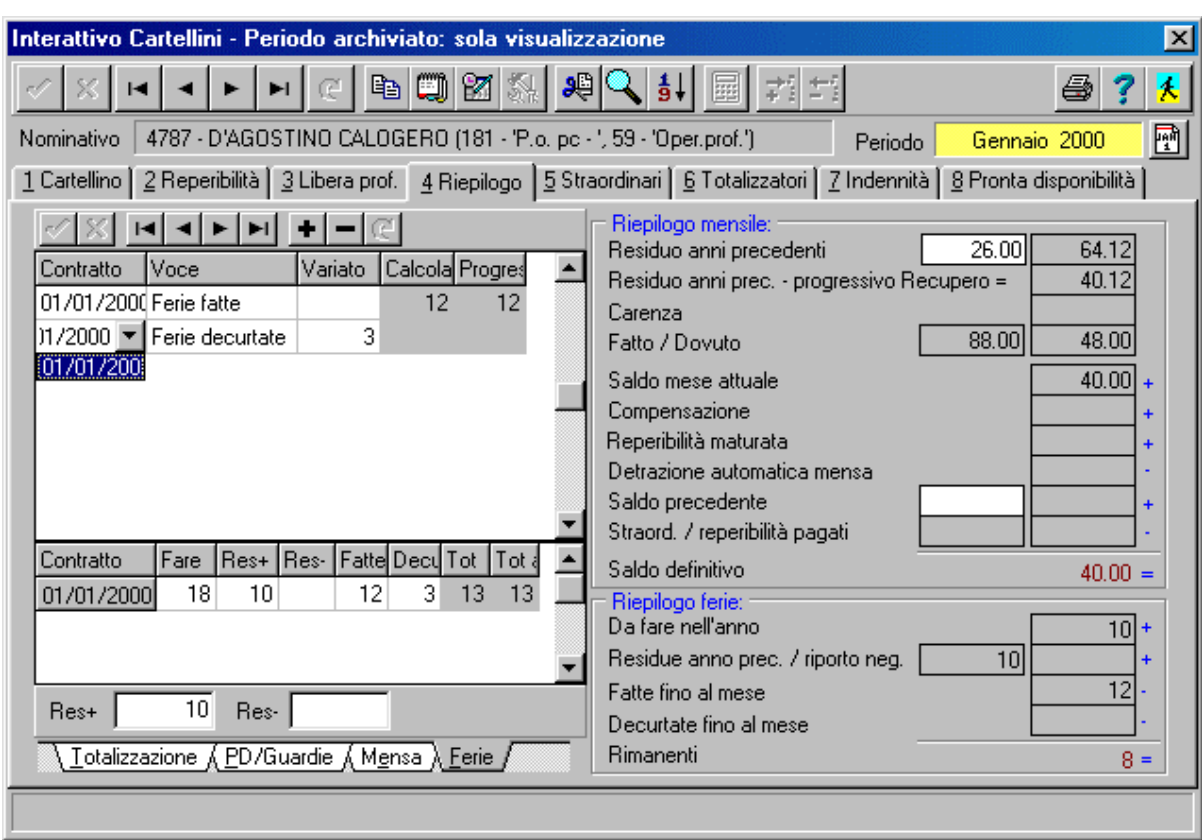

\_\_\_\_\_\_\_\_\_\_\_\_\_\_\_\_\_\_\_\_\_\_\_\_\_\_\_\_\_\_\_\_\_\_\_\_\_\_\_\_\_\_\_\_\_\_\_\_\_\_\_\_\_\_\_\_\_\_\_\_\_\_\_\_\_\_\_\_\_\_\_\_\_\_\_\_\_\_\_\_\_

#### $\triangleright$  Data blocco recupero delle ferie residue anni precedenti

#### Storico contratto

Nello storico contratto la **data blocco residuo ferie anni precedenti** permette di individuare in un periodo non concatenato o in più periodi concatenati un punto, dopo il quale il dipendente non potrà più usare le ferie residue anni precedenti. Questo blocco interesserà solo quel dipendente che ha ferie residue anni precedenti e non le ha usate entro la data blocco residuo ferie anni precedenti. Per questo dipendente verranno bloccate, sul mese in cui cade la data, un numero di ferie pari alle ferie che non ha goduto.

> Es. Scenario: ferie maturate per l'anno = 36, ferie residue anni prec. = 10, ferie maturate =  $36 + 10 = 46$ , data blocco 01/03/2001, ferie usate fino alla data blocco  $= 6$ . In questo scenario le ferie usabili dopo la data blocco sono 36 cioè 46 - 6 giorni di ferie usate - 4 giorni bloccati perchè non recuperati

prima della data di blocco.

 $\overline{\phantom{a}}$ 

 $\overline{\phantom{a}}$ 

Storico assenze e assenze ricorsive

Il controllo sul massimale delle ferie maturate, effettuato prima dell'inserimento di un nuovo periodo di ferie usate, prende in considerazione le ferie usate fino al giorno precedente l'inizio del nuovo periodo. Le ferie usate vengono conteggiate dai periodi di ferie inseriti nello storico assenze, dalle ferie inserite direttamente nel cartellino e dalle ferie forzate dall'utente nello storico dati

\_\_\_\_\_\_\_\_\_\_\_\_\_\_\_\_\_\_\_\_\_\_\_\_\_\_\_\_\_\_\_\_\_\_\_\_\_\_\_\_\_\_\_\_\_\_\_\_\_\_\_\_\_\_\_\_\_\_\_\_\_\_\_\_\_\_\_\_\_\_\_\_\_\_\_\_\_\_\_\_\_

riepilogo. In aggiunta a questo, se la data inizio del periodo di ferie usate è uguale o maggiore la data blocco, viene aggiunto alle ferie usate le ferie bloccate. Il numero delle ferie bloccate è calcolato sul momento valutando le ferie residue anni precedenti e le ferie usate fino alla data di blocco.

Per il fatto che il controllo del massimale parte dalla data di inizio del periodo, un periodo di ferie a cavallo della data di blocco può essere controllato correttamente solo se vengono eseguite due verifiche: sulla data inizio del periodo e sulla data di blocco. Un automatismo consente di spezzare un periodo di ferie a cavallo della data di blocco in due periodi in modo che il riepilogo delle ferie maturate, usate e residue sia coerente.

> **Es.** Scenario: ferie maturate per l'anno  $= 2$ , ferie residue anni prec.  $= 10$ , ferie maturate  $= 2 + 10 = 12$ , data blocco 01/03/2001, ferie usate in gennaio e febbraio = 6, residue fino alla data blocco = 6, dopo la data blocco  $= 2$ .

#### $\triangleright$  Calcolo mensile

Il calcolo mensile, sul mese in cui si colloca la data di blocco, inserisce nel riepilogo ferie la voce mensile 'ferie bloccate'. Il numero di 'ferie bloccate'non è un dato dinamico come quello calcolato nel controllo del massimale ferie nell'inserimento dei periodi di assenze, ma è un dato statico che si basa sul progressivo delle ferie usate nel riepilogo.

Es. Se la data blocco è nel mese di aprile, per avere il dato corretto delle ferie bloccate è necessario calcolare tutti i mesi prima di aprile (in una qualsiasi sequenza) e, per ultimo, il mese di aprile; parimenti se si è verificata una modifica su un mese antecedente ad aprile sarà necessario ricalcolare il mese modificato e il mese di aprile.

#### $\triangleright$  Stampe

Nel caso che un dipendente abbia più periodi non concatenati nello stesso mese, la stampa cartellino, riepilogativa mensile e riepilogativa ferie riporterà sempre i dati delle ferie riferiti all'ultimo periodo.

 $\overline{\phantom{a}}$ 

## INTEGRAZIONE VERSO ALTRI MODULI

La funzionalità delle Ferie Verticali all' interno del modulo di rilevazione Presenze/Assenze è nativamente integrato con tutti gli altri moduli che compongono il progetto JobTime.

\_\_\_\_\_\_\_\_\_\_\_\_\_\_\_\_\_\_\_\_\_\_\_\_\_\_\_\_\_\_\_\_\_\_\_\_\_\_\_\_\_\_\_\_\_\_\_\_\_\_\_\_\_\_\_\_\_\_\_\_\_\_\_\_\_\_\_\_\_\_\_\_\_\_\_\_\_\_\_\_\_

In particolare vediamo di seguito :

Modulo di Gestione Concorsi Modulo di Gestione Indennità di Turno Modulo di Gestione della mensa Modulo di Gestione Missioni e Trasferte Modulo di Gestione Giuridica/Formazione/Aggiornamento/Curriculum

Modulo di Gestione Pianta Organica Modulo di Gestione Statistiche Ministeriali Modulo di Gestione Incentivazioni Modulo di Gestione Turni di Reparto Modulo di Gestione Economica

Il significato dell' integrazione nativa è che esiste un' unica tabella che serve allo scopo di più moduli installati. Questa caratteristica oltre a consentire il caricamento di un' informazione una sola volta garantisce l' integrità.